## Reserve Items User Guide

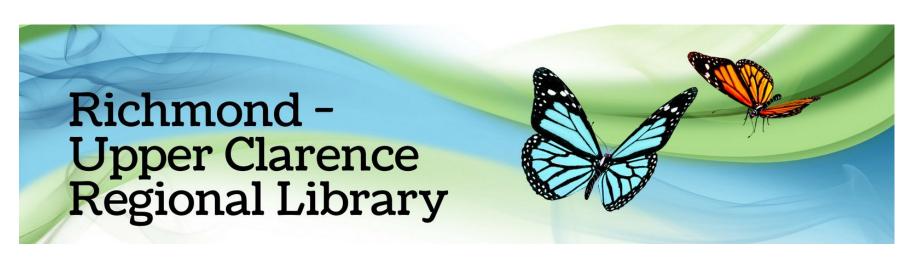

## How do I use Reserve Items?

You can reserve items using the library app or our website.

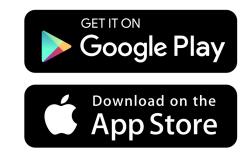

Download the app or go to our website: https://bit.ly/rucrlcat and log into "Member Services"

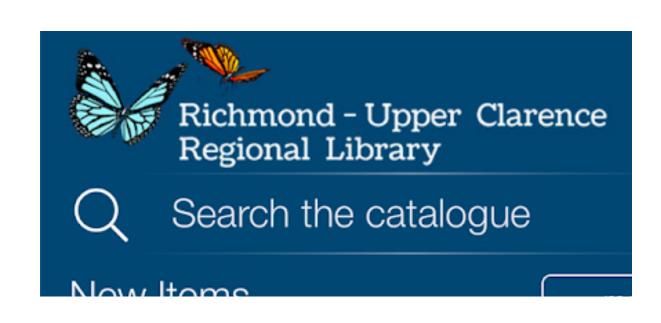

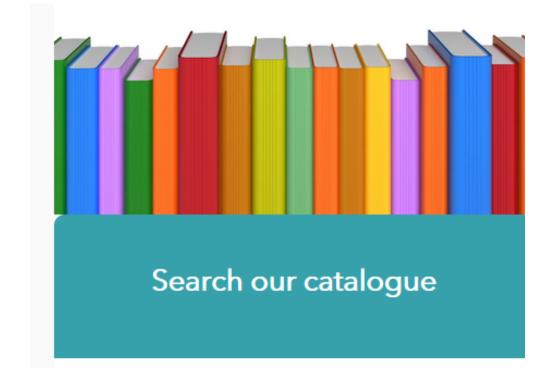

Search in the catalogue for the item you would like to reserve

Click on the title, then click "Place Reservation" in the Library App or "Reserve Title" on the website

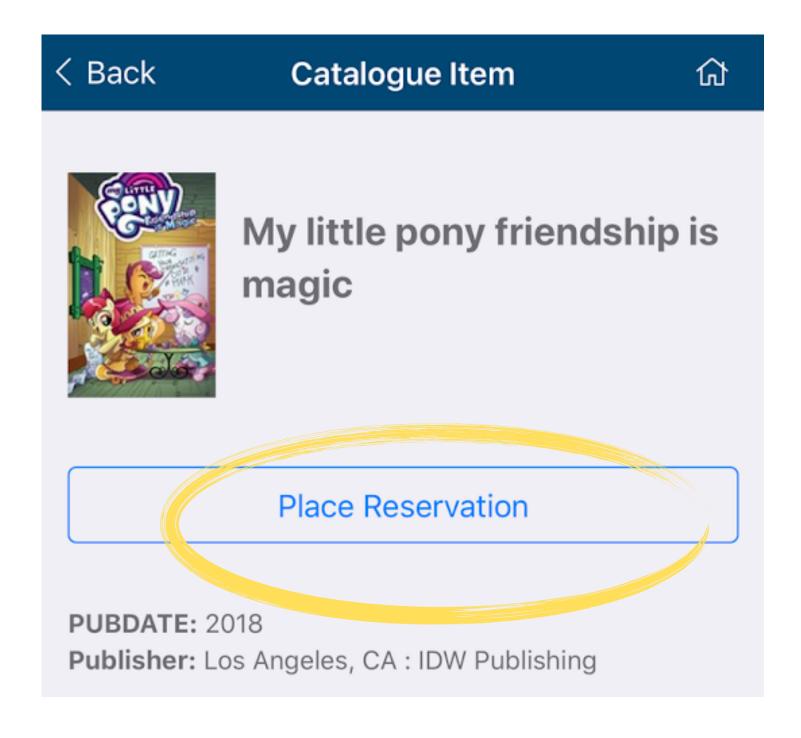

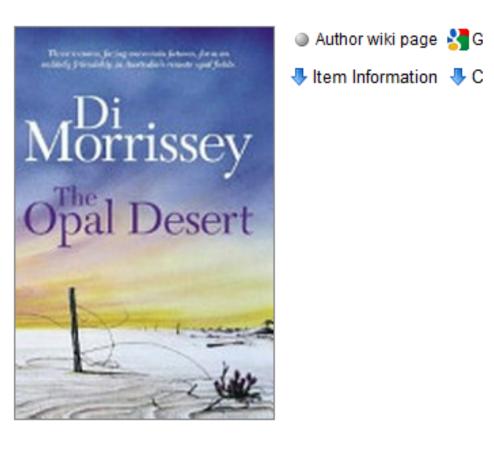

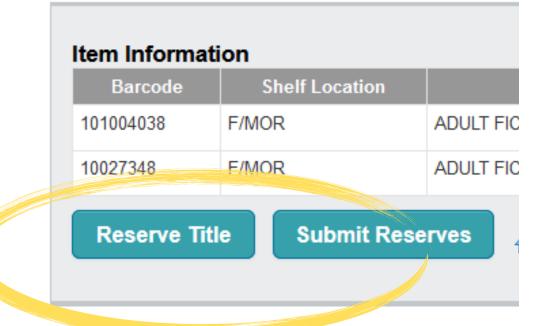

On the website: select your preferred pickup location from the drop-down menu and then click "Proceed"

In the Library App: if you have multiple accounts linked, select the specific user from the second drop-down menu and then click "Place Reservation"

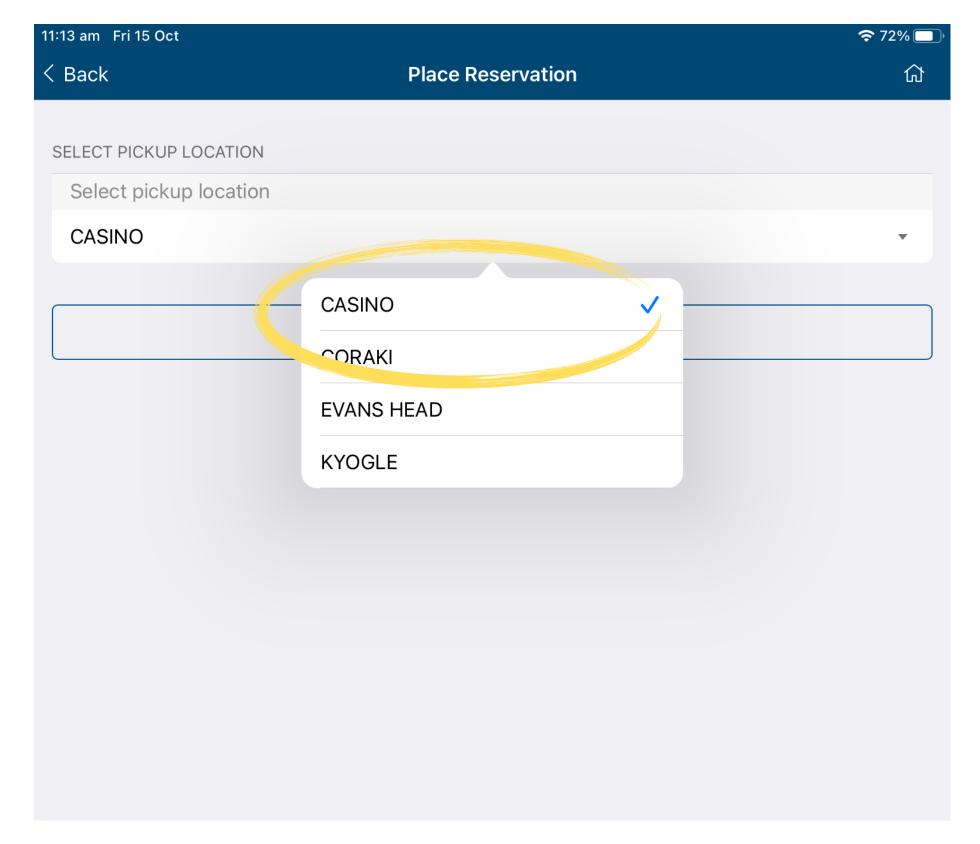

## **Place Reservation**

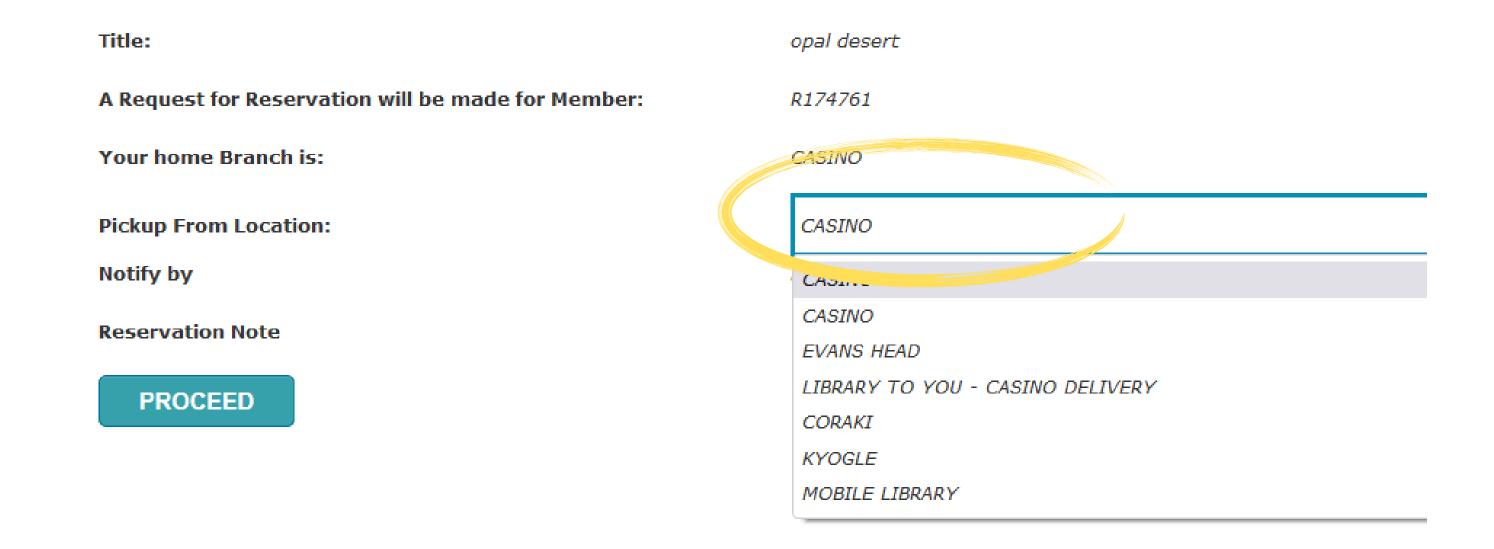